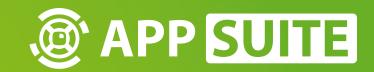

**HOW-TO: MODDING** 

STANDARD SETTINGS: WIDGETS

## WIDGET CONFIGURATOR

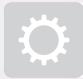

[PROJECTS] > YOUR PROJECT -> YOUR MOD

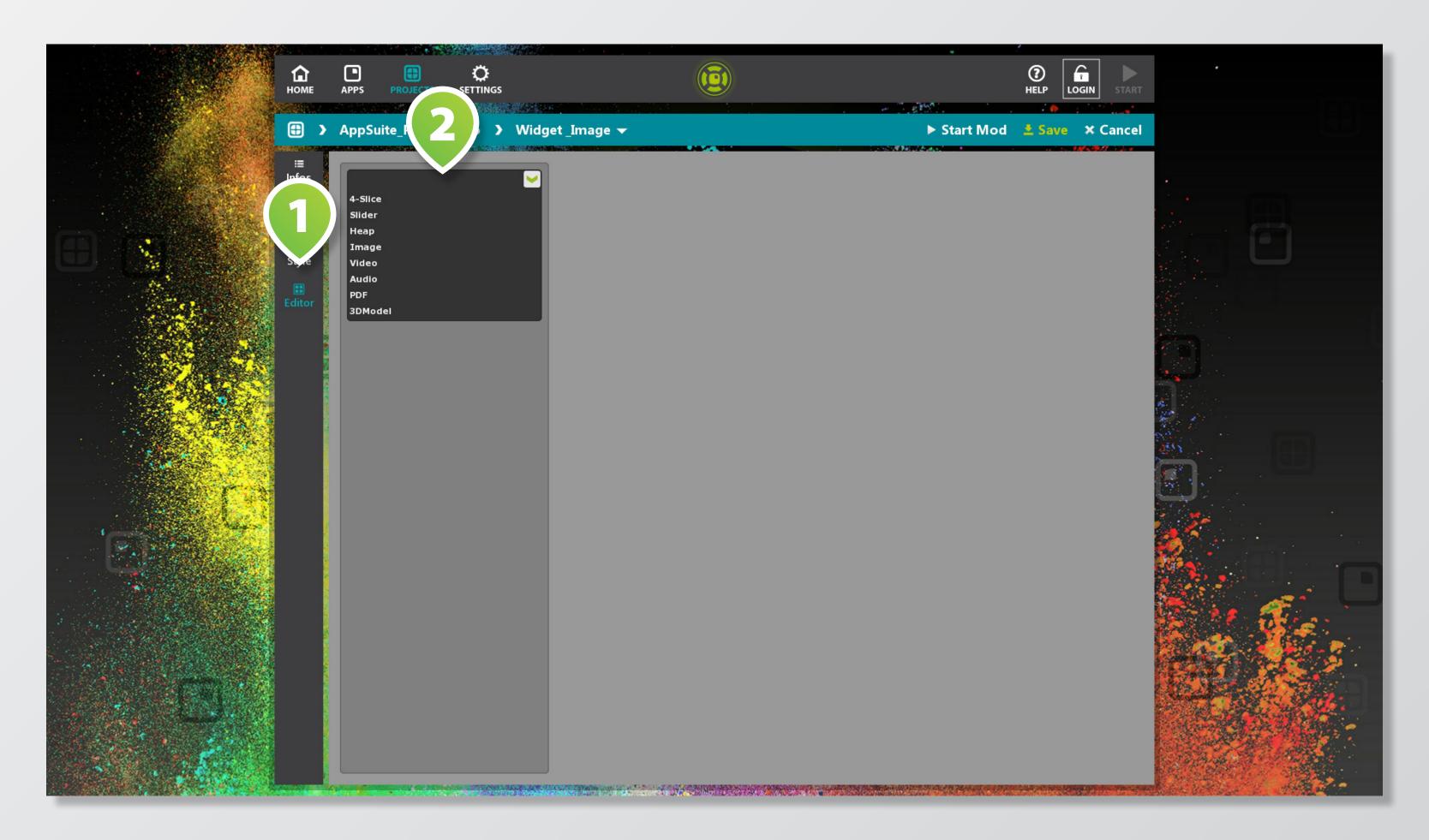

With the widget configurator you will create your own new widgets in a flash!

Widgets have an additional tab **EDITOR** 1 for the specific widget settings.

First of all determine the type of widget in the SELECTION MENU 2.

## WIDGET CONFIGURATOR

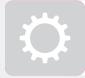

[PROJECTS] > YOUR PROJECT -> YOUR MOD

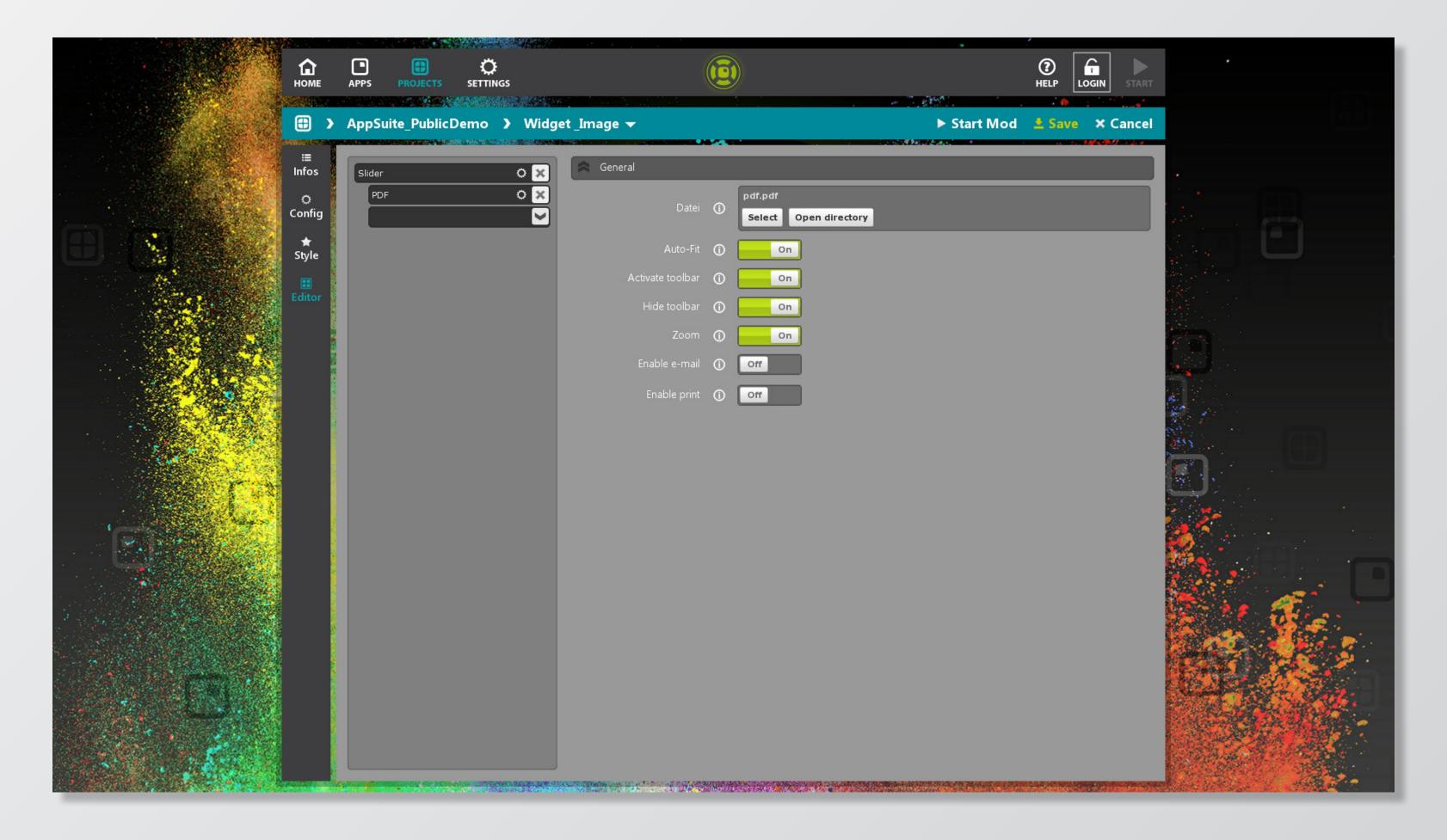

Depending on the widget type various content can be integrated and settings be made.